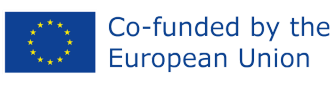

# Moduł 2: Odpowiednie narzędzia cyfrowe i oprogramowanie do utrzymania skutecznej interakcji online

T4T - Narzędzia Nauczania w Edukacji Cyfrowej

Erasmus+ projekt numer: 2021-1-ES01-KA220-ADU-000033654

*Projekt ten został zrealizowany przy wsparciu finansowym Komisji Europejskiej. Publikacja odzwierciedla jedynie stanowisko autora i Komisja Europejska nie ponosi odpowiedzialności za umieszczoną w niej zawartość merytoryczną.*

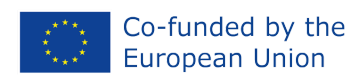

# **Spis treści**

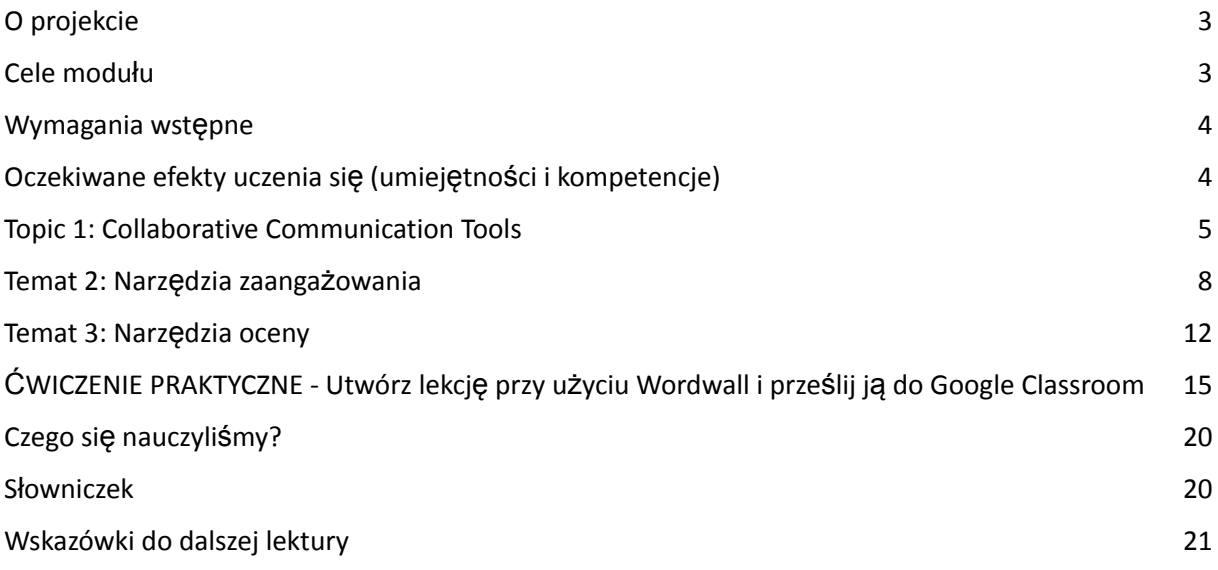

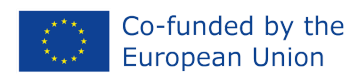

# <span id="page-2-0"></span>**O projekcie**

Projekt T4T - Narzędzia Nauczania w Edukacji Cyfrowej koncentruje się na wspieraniu edukatorów dorosłych oraz formalnych, nieformalnych i pozaformalnych dostawców szkoleń, aby skutecznie przejść na edukację cyfrową i zapewnić taki sam poziom interakcji uczących się i "ludzkiego" doświadczenia, jak w środowisku fizycznym. Ogólnym celem projektu jest wzmocnienie zdolności edukatorów dorosłych i profesjonalistów szkoleniowych do budowania i utrzymywania skutecznej dynamiki grupy w warunkach edukacji cyfrowej, aby lepiej zaangażować swoich uczniów online.

Opracowanie wytycznych, jak lepiej stworzyć efektywną dynamikę grupy w środowisku uczenia się online, pomoże edukatorom dorosłych i profesjonalistom szkoleniowym poprawić ich kompetencje w zakresie specyfiki budowania i podtrzymywania efektywnej dynamiki grupy online i zapewnienia wysokiego poziomu doświadczenia uczniów w cyfrowych klasach.

6 modułów dostarcza metodologicznych wskazówek dla edukatorów dorosłych, jak efektywniej budować i podtrzymywać dynamikę grupy w środowisku uczenia się:

- jakie narzędzia i oprogramowanie cyfrowe można wykorzystać
- jakie zachowania należy przyjąć
- jak zaangażować uczniów w działania online w małych grupach
- jak wykorzystać ćwiczenia artystyczne do pobudzenia kreatywności, itp.

## <span id="page-2-1"></span>**Cele modułu**

Celem tego modułu jest jak najlepsze wykorzystanie niektórych dostępnych narzędzi do prowadzenia zajęć online. Oto różne rodzaje narzędzi, które wybraliśmy:

- ❖ Narzędzia komunikacyjne do współpracy
- ❖ Narzędzia zaangażowania
- ❖ Narzędzia oceny

Cele dydaktyczne

- ❖ Umiejętność zorganizowania lekcji online przy użyciu narzędzi cyfrowych: udostępnianie tablicy, dokumentów, plików, tworzenie zadań, itp;
- ❖ Tworzenie gry, aby wzmocnić naukę, jednocześnie czyniąc ją bardziej zabawną;

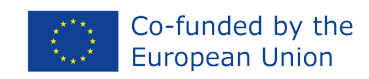

❖ Opracowanie działań oceniających przy użyciu narzędzi cyfrowych, które ułatwiają tworzenie lekcji online.

#### <span id="page-3-0"></span>**Wymagania wstępne**

- ❖ Posiadać dostęp do komputera, laptopa lub tabletu z dostępem do Internetu.
- ❖ Umieć zainstalować oprogramowanie i aplikacje na powyższych urządzeniach, jak również na smartfonie.
- ❖ Znać podstawowe zastosowanie wszystkich tych urządzeń.
- ❖ Umieć korzystać z kamery internetowej i mikrofonu.
- ❖ Umiejętność korzystania z Internetu.
- ❖ Gotowość do uczenia się nowych metod nauczania, podejścia i narzędzi.

# <span id="page-3-1"></span>**Oczekiwane efekty uczenia się (umiejętności i kompetencje)**

Po zakończeniu modułu edukatorzy:

- ❖ Zapoznają się z różnymi narzędziami cyfrowymi, które sprawią, że Twoje zajęcia na odległość/uczenie mieszane będą bardziej efektywne i interaktywne;
- ❖ Zdobędą umiejętność wyszukiwania niewymienionych aplikacji i oprogramowania, które najlepiej spełniają potrzeby studentów i własne;
- ❖ Połączą różne narzędzia, aby uzyskać jak najwięcej ze swoich zajęć online/blended;
- ❖ Zaangażują swoich uczniów i uczynią klasy przyjemniejsze dzięki wykorzystaniu różnych narzędzi cyfrowych;
- ❖ Ocenią uczniów w cyfrowym środowisku nauczania.

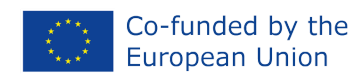

## <span id="page-4-0"></span>**Topic 1: Collaborative Communication Tools**

Kiedy przeszukujesz Internet, zazwyczaj natrafiasz na różne narzędzia cyfrowe, które mają wspólne cechy: Na przykład są takie, które promują współpracę między wszystkimi uczestnikami, inne sprzyjają kreatywności, a jeszcze inne służą do oceny. Pewne jest to, że wszystkiego w życiu uczy się przez działanie, a nauczanie i wykorzystanie narzędzi cyfrowych nie jest wyjątkiem. Według Brindleya, Waltiego i Blaschke (2009), uczenie się online powinno zapewnić:

możliwość interakcji i połączenia. Jakościowe środowisko uczenia się zawiera możliwości dla uczniów do angażowania się w interaktywne i wspólne działania z ich rówieśnikami; wykazano, że takie środowiska przyczyniają się do lepszych wyników w nauce, w tym rozwoju umiejętności *myślenia wyższego rzędu. 1*

Współpraca z każdym dniem staje się ważniejsza dla innowacji. Korzystanie z narzędzi, które pozwalają nauczycielom skutecznie się komunikować i rozwijać rodzaj zbiorowej inteligencji, gwarantuje lepsze wyniki.

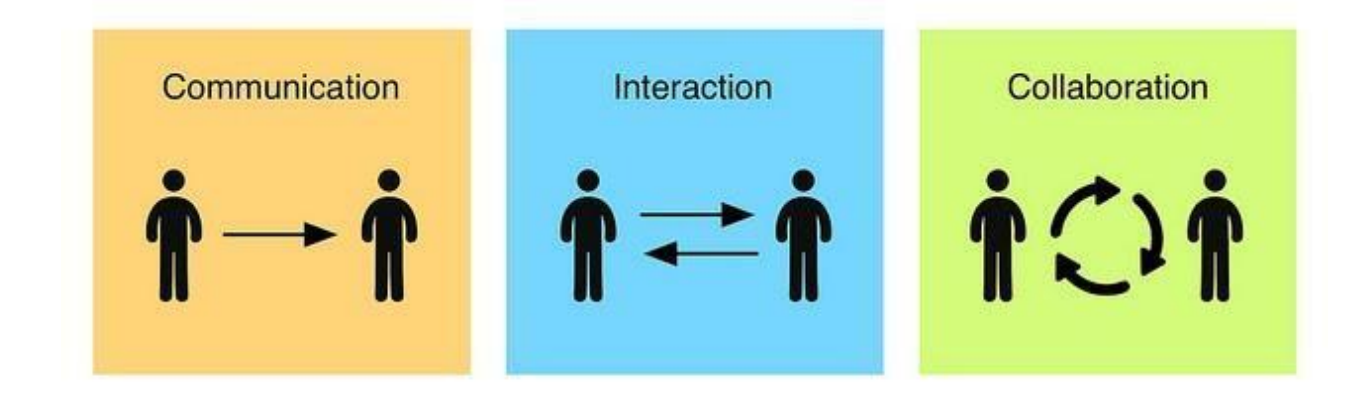

Należy pamiętać, że w klasie wirtualnej nauczyciele nie są już najważniejsi w procesie uczenia się: teraz są to uczniowie i to oni muszą być zmotywowani do komunikacji. Mogą nie czuć się komfortowo rozmawiając z Tobą, ale mają odwagę rozmawiać z kolegami z klasy, i to jest właśnie znaczenie wspierania współpracy. Ważne jest, aby uczniowie nie czuli się samotni w wirtualnym kursie, na platformie, której nie znają, i aby czuli, że ty, jako tutor lub wirtualny instruktor, jesteś tam, aby ich wspierać. Samotność jest jednym z powodów, dla których uczniowie mogą porzucić kurs wirtualny.

<sup>&</sup>lt;sup>1</sup>https://www.researchgate.net/publication/26627896 Creating Effective Collaborative Learning Groups in an O nline\_Environment

*Projekt ten został zrealizowany przy wsparciu finansowym Komisji Europejskiej. Publikacja odzwierciedla jedynie stanowisko autora i Komisja Europejska nie ponosi odpowiedzialności za umieszczoną w niej zawartość merytoryczną.*

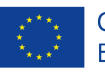

Niemniej jednak, uczniowie w klasach wirtualnych są często mniej skłonni do mówienia i jeśli nie weźmie się tego pod uwagę, może to wpłynąć na ich postępy. Uczniowie muszą mówić i otrzymywać korekty, aby utrzymać motywację, zbudować pewność siebie i poprawić swoją płynność i dokładność. Poniżej przedstawiamy kilka strategii, których możemy użyć, aby skłonić uczniów do mówienia więcej w kursach online:

Podział na grupy (Breakout Rooms). Ta funkcja pozwala na podzielenie uczniów na mniejsze grupy. Można wtedy przemieszczać się między grupami, obserwować, słuchać, udzielać informacji zwrotnych itp. Istnieje kilka sposobów, aby z powodzeniem korzystać z tych pokoi. Na przykład:

- Działania komunikacyjne: Rozmowa w mniejszych grupach często sprawia, że uczniowie czują się bardziej komfortowo. Mniej boją się popełniać błędy i mają więcej okazji do rozmowy. Nauczyciel może przemieszczać się między salami i dokonywać natychmiastowych korekt, które mogą być bardziej zindywidualizowane niż zadania w całej grupie. Inną opcją jest robienie notatek, a następnie zebranie uczniów w głównej sali na sesję informacyjną.
- Porównywanie odpowiedzi w parach: Podobnie jak w prawdziwej klasie, można poprosić uczniów o wspólne omówienie swoich odpowiedzi przed podzieleniem się nimi z grupą. To powinno dać im większą pewność siebie przy udzielaniu odpowiedzi przed całą klasą.
- Gry zespołowe: Uczniowie mogą przedyskutować odpowiedzi na quizy, zagadki itp. z kolegami z klasy przed udzieleniem odpowiedzi. Ten element rywalizacji zwiększa motywację i dodaje urozmaicenia.
- Mini-Tutoriale: Jeśli chcesz porozmawiać z uczniem o jego frekwencji, postępach, wynikach testów itp. możesz zaproponować mini-tutorial w pokoju dla małej grupy. Jest to bardziej osobiste niż e-mail i pozwala uczniowi mówić bardziej swobodnie..

Korzystaj z nagrań. Kontrowersyjnie może brzmieć myśl, że studenci nie lubią wypowiadać się online, ale jeśli robisz nagrania, możesz poświęcić czas na zaplanowanie tego, co chcesz powiedzieć i w razie potrzeby nagrać to kilka razy. Nieśmiali lub mniej zaangażowani uczniowie mają szansę się wybić. Zadanie może być swobodniejsze lub bardziej kontrolowane, w zależności od celu. Nauczyciel może wyznaczyć ścisłe granice czasowe i merytoryczne lub pozwolić uczniom decydować. Nauczyciel może odsłuchać nagrania w trakcie lub po lekcji i dokonać szczegółowych korekt. Uczniowie mogą słuchać nawzajem swoich nagrań, wprowadzać poprawki, dzielić się pomysłami i odpowiedziami itp. Nagrania można łatwo udostępniać, edytować i przeglądać. Na przykład, można poprosić uczniów o nagranie siebie opisującego dylemat. Następnie wysyłają to nagranie do kolegi z klasy, który nagrywa odpowiedź z sugerowanym rozwiązaniem..

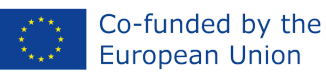

Poniżej znajduje się kilka przykładów narzędzi do komunikacji opartej na współpracy:

● **Google [classroom](https://classroom.google.com):** (za darmo lub plan abonamentowy) Jest to wirtualne środowisko nauki (VLEE), które można znaleźć w Google Workspace for Education. Oferuje przestrzeń w chmurze, aby być w kontakcie ze swoimi uczniami, przydzielać różne zadania, udostępniać materiały, zadawać pytania i pracować w sposób zespołowy. Jedną z zalet Google Classrom jest to, że choć nie dostarcza bezpośrednio treści, to jego integracja ze sferą Google ułatwia tworzenie linków do wykładów, arkuszy i filmów potrzebnych do przeprowadzenia wciągającej i udanej lekcji. Studenci szybko uczą się też interfejsu, gdyż przypomina on już świat Google, z którym niewątpliwie są zaznajomieni. Podobnym narzędziem jest Microsoft Teams.

Tutorial: <https://www.youtube.com/watch?v=pl-tBjAM9g4>

● **[Easyclass](https://www.easyclass.com/):** (darmowy) to platforma, która pozwala nauczycielom i edukatorom na tworzenie interaktywnych klas online, gdzie materiały kursowe mogą być przechowywane i zadania mogą być łatwo zarządzane. Easyclass pozwala nauczycielom zarządzać testami i egzaminami, jak również monitorować terminy i oceny - wszystko w jednym miejscu. Zintegrowana funkcja Gradebook działa poprzez dodanie kolumny za każdym razem, gdy zadanie lub quiz jest umieszczony w cyfrowej klasie. Oceny studentów są następnie automatycznie wprowadzane do dziennika ocen, gdy instruktor oceni dane zadanie lub quiz. Sekcja MyFiles jest jak wirtualna biblioteka, do której użytkownicy mają dostęp i mogą ją aktualizować w dowolnym miejscu i czasie. Pozwala nauczycielom organizować, przechowywać, udostępniać i zarządzać wszystkimi swoimi dokumentami bezpośrednio na ich kontach. Wszystkie treści utworzone w ramach platformy dla klas online mogą być przeglądane tylko przez członków klasy.

Tutorial: <https://www.youtube.com/watch?v=F9HTUrrq93o>

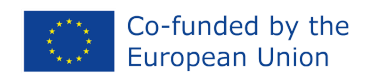

# <span id="page-7-0"></span>**Temat 2: Narzędzia zaangażowania**

Wystarczająco trudno jest zainteresować uczniów w klasie, ale na szczęście okazuje się, że triki, które tam stosujesz, działają również w sieci. I o dziwo, nie jest tak trudno włączyć sprawdzone praktyki pracy, aby skłonić uczniów do nauki.

Bycie obecnym dla studentów może być naprawdę trudne w przypadku nauczania online i hybrydowego. A jednak, to właśnie to otwiera drzwi do większości innych możliwości zwiększenia zaangażowania studentów. Jeśli stworzysz środowisko, w którym będziesz dostępny, zrozumiały i pomocny, Twoi studenci będą bardziej otwarci i zmotywowani do komunikacji. Otwartość pomoże również uczniom zachować wiedzę z zajęć. Budowanie więzi z uczniami zwiększy ich zaangażowanie w naukę online. Jednym ze sposobów na bycie bardziej obecnym może być stworzenie spersonalizowanego wideo.

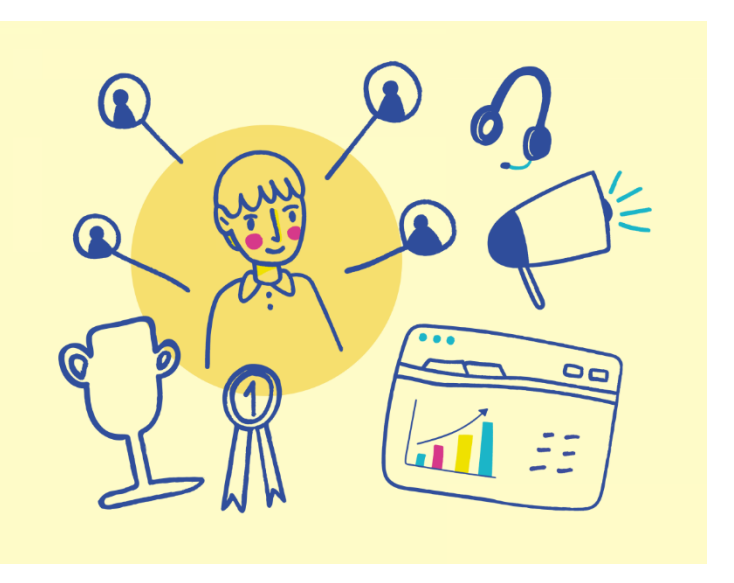

Przykładem dobrego narzędzia do tego celu może być TedEd:

- **[TEDEd:](https://ed.ted.com/)** (bezpłatnie) Wybierz film, dodaj opis, dodaj quiz i zachęć do dyskusji. Istnieje również aplikacja internetowa, która pozwala użytkownikom na tworzenie lekcji wideo. Format lekcji składa się z tytułu lekcji, pisemnego wprowadzenia ("Let's Begin"), serii pytań wielokrotnego wyboru lub pytań otwartych ("Think"), miejsca na dodatkowe materiały zachęcające do dalszych badań ("Dig Deeper"), interaktywnej dyskusji w klasie ("Discuss") oraz zakończenia ("And Finally"). Po opublikowaniu lekcji możesz udostępnić link do niej komu i jak chcesz. Lekcja pozostaje prywatna. Na platformie możesz łatwo wyszukiwać filmy według tematów lub wpisać adres URL dowolnego filmu z YouTube, który znajdziesz. Możesz też użyć jednego z oryginałów TED-Ed w takiej formie i pozwolić uczniom uczestniczyć w publicznych dyskusjach lub zmodyfikować lekcję pod kątem celów klasy.
- Jako twórca lekcji zostaniesz powiadomiony, gdy Twoi uczniowie ukończą lekcję i będziesz mógł zobaczyć podsumowanie wyników oraz skomentować ich indywidualne odpowiedzi. Indywidualne odpowiedzi uczniów - w tym odpowiedzi otwarte - można również pobrać jako plik CSV i zaimportować do programu Excel.
- Z oczywistym zastrzeżeniem, że musisz znaleźć odpowiedni film, jest to narzędzie, które może być łatwo dostosowane do celów oceny wstępnej, oceny formatywnej lub oceny sumatywnej poprzez zmianę typów zadawanych pytań. Na przykład, można użyć filmu jako podpowiedzi do

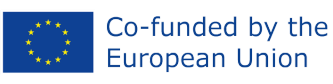

Tutorial: <https://www.youtube.com/watch?v=1fL9YIxMB88>

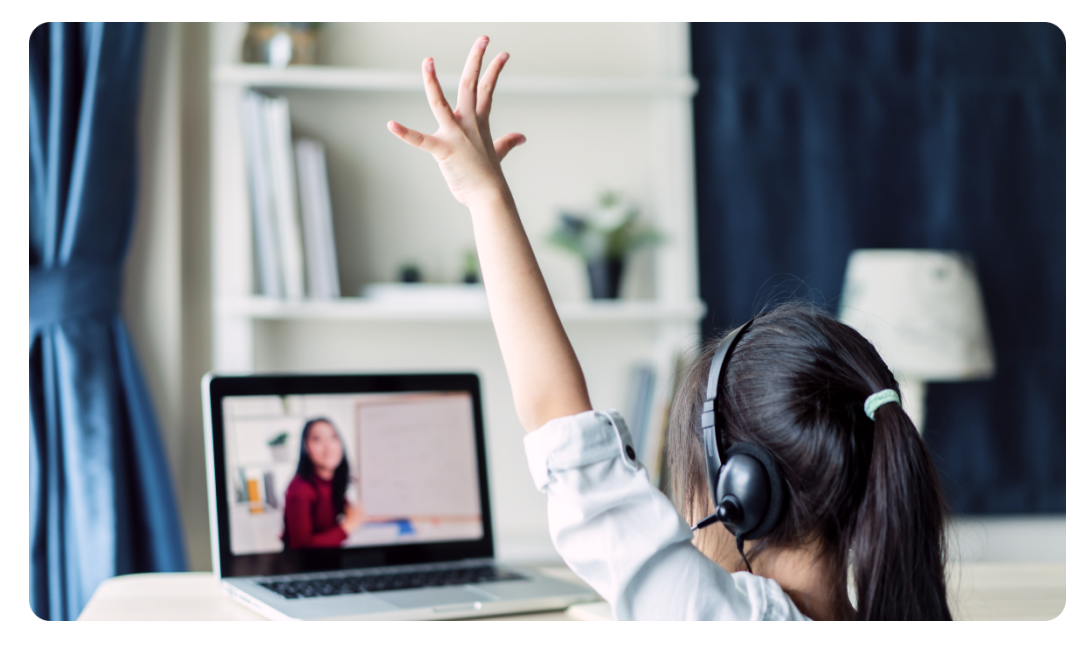

Innym prostym sposobem na tworzenie własnych materiałów dydaktycznych opartych na treściach, których chcemy nauczać i dostosowanych do realiów naszych uczniów jest narzędzie Wordwall:

● **[Wordwall](https://wordwall.net/)**: (darmowy) To narzędzie pozwala nauczycielom nie tylko na tworzenie interaktywnych gier, ale także materiałów drukowanych. Nauczyciel musi tylko wprowadzić treść, którą chce wykorzystać ze swoimi uczniami, a Wordwall automatyzuje resztę. Może być używany do tworzenia interaktywnych i drukowanych zajęć. Większość szablonów jest dostępna w wersji interaktywnej i do druku. Ćwiczenia interaktywne mogą być odtwarzane na dowolnym urządzeniu z przeglądarką internetową, takim jak komputer, tablet, telefon lub tablica interaktywna. Uczniowie mogą grać indywidualnie lub pod opieką nauczyciela, na zmianę z przodu klasy. Materiały do druku mogą być wydrukowane bezpośrednio lub pobrane jako plik PDF. Mogą być wykorzystane jako zadania towarzyszące grze interaktywnej lub jako samodzielne zadania.

#### Tutorial: <https://www.youtube.com/watch?v=7clIANVFezk>

<sup>2</sup> https://blogs.umass.edu/onlinetools/assessment-centered-tools/teded/

*Projekt ten został zrealizowany przy wsparciu finansowym Komisji Europejskiej. Publikacja odzwierciedla jedynie stanowisko autora i Komisja Europejska nie ponosi odpowiedzialności za umieszczoną w niej zawartość merytoryczną.*

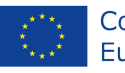

- Aby uczynić lekcje bardziej interaktywnymi i zabawnymi, istnieje platforma **Nearpod** (darmowa i abonamentowa). Autorzy sami wyjaśniają cztery sposoby, na jakie wspierają zaangażowanie uczniów w naukę<sup>3</sup>:
	- o Bogate media w interaktywnym nauczaniu. Podczas gdy zajęcia online nie pozwalają na zwiedzanie muzeów lub wykonywanie ćwiczeń na żywo, wirtualne klasy nie muszą być pozbawione praktycznych doświadczeń. Dzięki Nearpod możesz przejść od pasywnego do aktywnego uczenia się, wykorzystując wirtualną rzeczywistość (VR), interaktywne wideo i symulacje, aby nawiązać połączenia i stymulować eksplorację, jednocześnie umieszczając pytania, które pobudzają krytyczne myślenie i kreatywność.
	- o Zaangażowanie w ocenę formatywną. Sprawdzanie zrozumienia podczas zajęć nie tylko promuje zaangażowanie uczniów, ale także daje nauczycielom wgląd w czasie rzeczywistym w proces uczenia się uczniów. Kiedy klasy nie spotykają się w jednym miejscu, jeszcze ważniejsze jest, by uczniowie mogli pokazać, co wiedzą, a nauczyciele, by mieli poczucie, czego nauczyli się ich uczniowie. Ocena kształtująca jest cechą charakterystyczną Nearpod. Można wybierać spośród różnych typów pytań, które dają uczniom wiele możliwości zademonstrowania swojej wiedzy (i dobrej zabawy przy tym!) Przykłady obejmują: Ankieta, "Czas na wspinaczkę", quiz "Rysuj" i inne. Te zadania będą wciągające dla Twoich uczniów i dostarczą Ci wiarygodnych danych o ich poziomie umiejętności. Dodaj funkcje oceny Nearpod w dowolnym momencie lekcji lub filmu, aby sprawdzić zrozumienie, a także usłyszeć od każdego ucznia o każdym zadaniu!
	- Promowanie społeczności klasowej. Społeczność klasowa pozostaje ważnym elementem wspierającym zaangażowanie i udział uczniów, nawet jeśli musi być to społeczność wirtualna. Rutyny i rytuały klasowe stały się dla wielu nauczycieli jeszcze ważniejsze, ponieważ nauczyciele i uczniowie przystosowali się do klas wirtualnych. Dzięki Nearpod możesz stworzyć i utrzymać klasową społeczność, nawet zdalnie. Nearpod oferuje trzy sposoby, aby to osiągnąć: Gamifikację, Collaborate Boards oraz Flocabulary (hip-hopowe filmy, które odzwierciedlają zainteresowania i tożsamość uczniów podczas zajęć).
	- o Interakcja wideo. Instrukcje wideo są potężnym narzędziem dla nauczycieli, zwłaszcza w nauczaniu na odległość. Jednakże filmy mogą być same w sobie pasywne; studenci po prostu siedzą i oglądają, a nie wchodzą w interakcję z informacjami. W klasie fizycznej można by robić przerwy i zadawać pytania w kluczowych momentach filmu. Dzięki Nearpod możesz z wyprzedzeniem ustawić takie kontrole zrozumienia, nawet podczas

<sup>3</sup> https://nearpod.com/blog/distance-learning-guide-four-ways-to-increase-engagement-and-participation/

*Projekt ten został zrealizowany przy wsparciu finansowym Komisji Europejskiej. Publikacja odzwierciedla jedynie stanowisko autora i Komisja Europejska nie ponosi odpowiedzialności za umieszczoną w niej zawartość merytoryczną.*

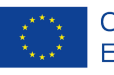

lekcji asynchronicznych, a każdy uczeń będzie miał możliwość odpowiedzi na swoim urządzeniu. Możesz przesłać swój film, znaleźć idealny film na YouTube lub sprawdzić naszą bibliotekę ponad 1000 filmów z osadzonymi pytaniami! Nearpod jest zintegrowany z Flipgrid. Flipgrid to rodzaj forum dyskusyjnego, które wykorzystuje filmy zamiast tekstu. Można go używać do tworzenia raportów z książek, refleksji, konferencji nauczyciel-uczeń oraz dyskusji klasowych.

#### Tutorial: https://youtu.be/NIgSFEb4H9Q

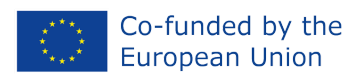

#### <span id="page-11-0"></span>**Temat 3: Narzędzia oceny**

Ocenianie edukacyjne jest ciągłym i zindywidualizowanym procesem mającym na celu określenie rozwoju każdego ucznia, aby w razie potrzeby zastosować środki wzmacniające lub kompensujące. Służy zapewnieniu realizacji celów edukacyjnych ustalonych dla każdego poziomu. Jest więc bardzo przydatnym narzędziem do podejmowania decyzji edukacyjnych mających na celu poprawę wyników ucznia.

Zdaniem ekspertów ds. edukacji, ocenianie jest przydatne zarówno dla nauczycieli, jak i uczniów:

- Dla nauczycieli ponieważ mają możliwość przekazania uczniom celów i oczekiwań związanych z uczeniem się oraz mogą sprawdzić skuteczność stosowanych metod nauczania.
- Dla uczących się, ocena może służyć jako pozytywny motywator do zdobycia uznania dla ich wysiłków poprzez oceny, a także zmusza ich do przeglądu wcześniejszych tematów nauki, wzmocnienia tego, czego się nauczyli, i wyjaśnienia pomysłów.

Ważne jest, by od początku dać uczniom do zrozumienia, że będziemy ich oceniać. Należy upewnić się, że uczenie się, któremu sprzyjają działania oceniające, jest usytuowane i możliwe do przeniesienia, to znaczy, że łączy ono naukę z prawdziwym życiem, że łączy klasę ze społecznością. W ten sposób można ustalić motywujące zadania, które są bliższe uczniom, wzbudzają ich zainteresowanie i są łatwiejsze do

wykonania. Oczywiście, nie należy zapominać o poziomie edukacyjnym, na którym pracujemy!

Kiedy już zdecydujemy, co będziemy oceniać i podzielimy się tym z uczniami, musimy sprawić, by nasze prezentacje - ustne, tekstowe czy audiowizualne - były jak najbardziej staranne i przejrzyste. I będziemy ich nie tylko informować, ale także słuchać, dawać im możliwość zadawania pytań lub

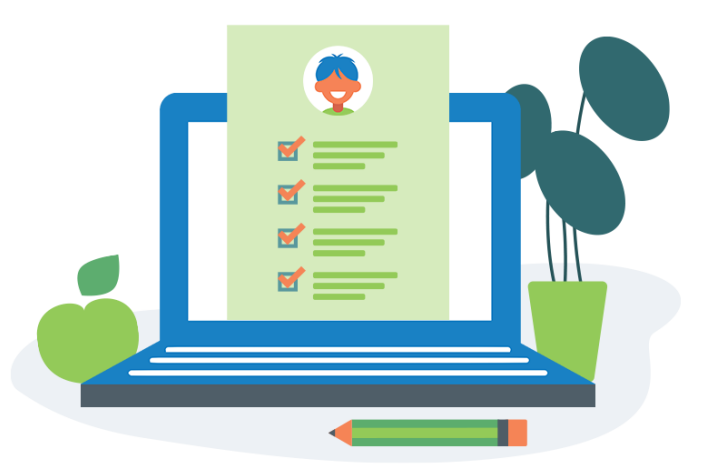

zgłaszania sugestii, a także dokonywać uzgodnień dotyczących proponowanych działań oceniających. Należy jednak pamiętać, że nie możemy odpowiadać na ich wiadomości przez cały dzień, dlatego musimy zarządzać oczekiwaniami uczniów, ustalając zasady, jak i kiedy powinna przebiegać interakcja z nauczycielem.

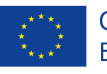

#### Co-funded by the **European Union**

● **Socrative:** (bezpłatnie i w abonamencie) Dzięki temu narzędziu uczniowie będą zaangażowani od samego początku, ponieważ możesz stworzyć dowolny rodzaj aktywności, niezależnie od tego, jakie są Twoje potrzeby. Możesz wybierać od quizów do ankiet przechodzących przez bilety wyjścia. Niektóre z aktywności dostępnych w aplikacji to: 'Quiz', 'Space Race' (quiz z odliczaniem) lub 'Exit Ticket' (quiz z rankingiem wyników). Rodzaj odpowiedzi może być również wybrany pomiędzy 'Multiple Choice', 'True or False' i 'Short Answer'. We wszystkich trzech przypadkach nauczyciel może zobaczyć odpowiedzi ucznia na żywo i sprawdzić je po zakończeniu testu w raporcie zapisanym w samej aplikacji. W ten sposób można zobaczyć postępy w nauce każdego ucznia, ale także pytania z błędnymi odpowiedziami w całej klasie, dzięki czemu można ponownie przeanalizować treść, jeśli uznamy to za stosowne..

#### Tutorial: <https://www.youtube.com/watch?v=VyycybD8KNw>

● **[Quizalize:](https://www.quizalize.com/)** Quizalize to aplikacja online, która umożliwia nauczycielom dostęp i natychmiastowe tworzenie własnych ocen dydaktycznych, aby ich uczniowie mogli za darmo ćwiczyć dowolny temat na dowolnym urządzeniu. Jest to dynamiczna platforma z ponad 80 000 gotowych do użycia testów stworzonych przez ponad 100 000 nauczycieli z ponad 110 krajów. Uczniowie mogą wziąć test na dowolnym urządzeniu - komputerze, tablecie lub smartfonie - za pomocą przeglądarki, bez oprogramowania lub aplikacji do pobrania; co czyni go świetną opcją dla środowisk edukacyjnych BOYD. Gra może być rozgrywana jednocześnie w klasie lub jako zadanie domowe, w zależności od preferencji nauczyciela. Używanie Quizalize w klasie pozwala nauczycielom zobaczyć w czasie rzeczywistym, którzy uczniowie potrzebują pomocy z jakimi zadaniami.

#### Tutorial: <https://www.youtube.com/watch?v=wfZOuQxZhUo>

● **[Peergrade](https://www.quizalize.com/)**: Classtime to rozwiązanie dla klas, które uzupełnia nauczanie w klasie o natychmiastową informację zwrotną na temat poziomu zrozumienia uczniów. Jest to dobre narzędzie do przygotowania uczniów do trudnych testów. Zapewnia nauczycielom łatwe w użyciu narzędzia do tworzenia różnych typów pytań, takich jak wielokrotne poprawne odpowiedzi, tekst z możliwością podkreślenia, pytania tabelaryczne, pytania typu hot-spot itp. W nauczaniu na odległość jest to świetne narzędzie do dostarczania lekcji online z bezpośrednią instrukcją. Na przykład możesz zaprezentować początek lekcji za pomocą talii Google Slides, a następnie wysłać ją do Classtime, gdzie możesz natychmiast sprawdzić zrozumienie. Gdy studenci odpowiadają na pytania, możesz zobaczyć ich odpowiedzi w czasie rzeczywistym. Możesz również wysyłać prywatne wiadomości do każdego ucznia poprzez czat Classtime. Wielu nauczycieli uważa, że trudno jest rozliczać swoich uczniów za pośrednictwem komputera, ale dzięki Classtime można

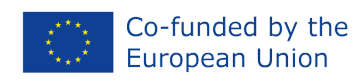

natychmiast sprawdzić, kto uczestniczy w zajęciach. Classtime jest jedną z niewielu stron internetowych, które łączą testowanie z zaangażowaniem dzięki animacjom i zagadkom. Tutorial: https://youtu.be/gGNE8YX9IsI

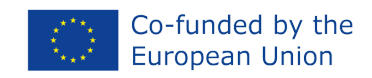

# <span id="page-14-0"></span>**ĆWICZENIE PRAKTYCZNE - Utwórz lekcję przy użyciu Wordwall i prześlij ją do Google Classroom**

Uczniowie będą tworzyć zadania przy użyciu programu Wordwall, które później zostaną załadowane do ich Google Classroom, wykonując kolejne kroki:

1. Utwórz konto Gmail [\(https://accounts.google.com/signup/](https://accounts.google.com/signup/)) i drugie w Wordwall [\(https://wordwall.net/account/basicsignup\)](https://wordwall.net/account/basicsignup).

2. Otwórz Google Classroom (w prawym górnym rogu na stronie Gmaila):

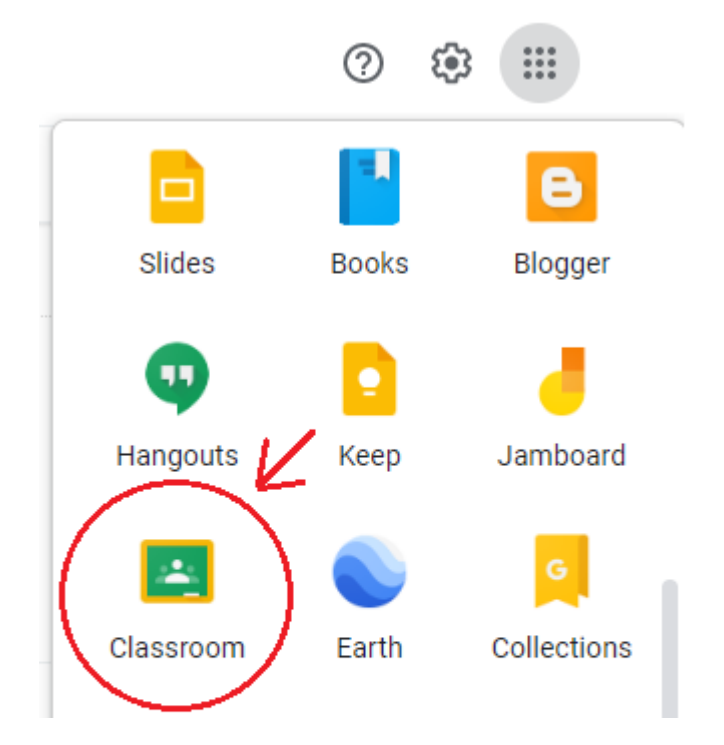

3. Utwórz klasę.

4. Przygotuj aktywność za pomocą Wordwall. Zaloguj się i naciśnij "Utwórz aktywność":

*Projekt ten został zrealizowany przy wsparciu finansowym Komisji Europejskiej. Publikacja odzwierciedla jedynie stanowisko autora i Komisja Europejska nie ponosi odpowiedzialności za umieszczoną w niej zawartość merytoryczną.*

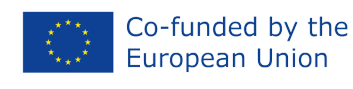

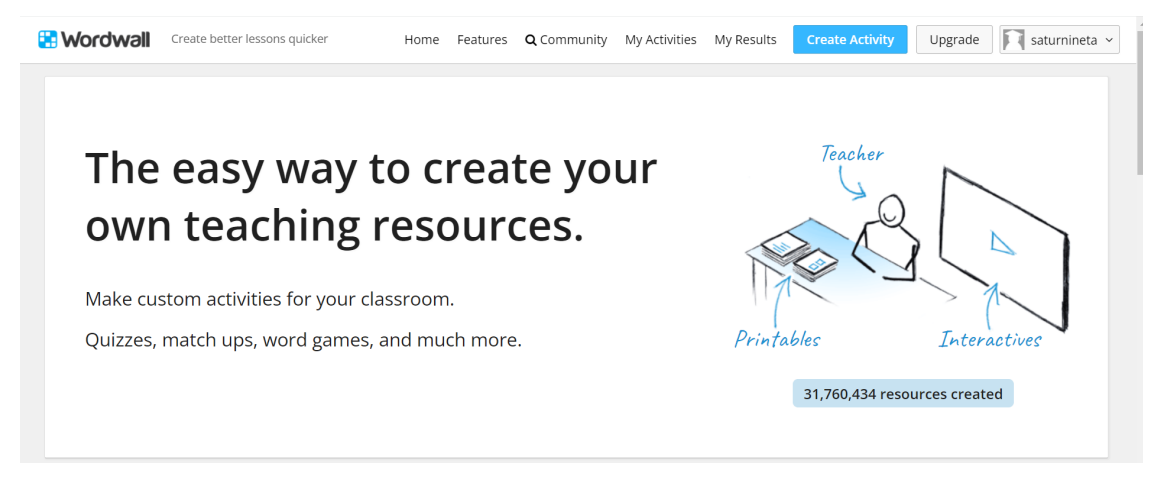

5. Wybierz rodzaj aktywności. Do wyboru jest szeroka gama: samoloty, quizy, krzyżówki, unjumble itp. My wybieramy "Znajdź dopasowanie".

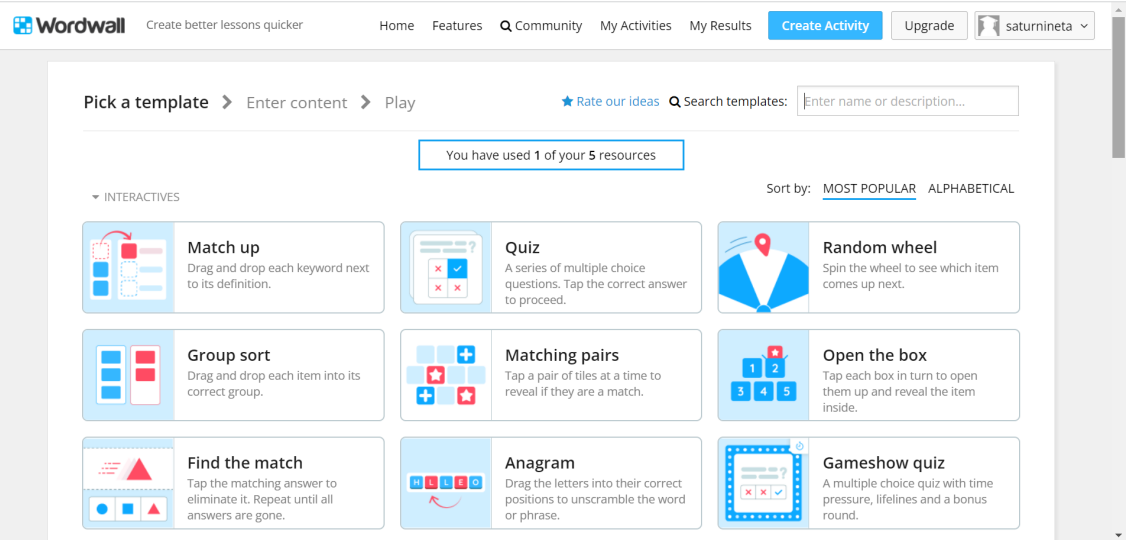

6. Uczniowie muszą myśleć o pytaniach i różnych odpowiedziach, i muszą upewnić się, że wybierają właściwą odpowiedź.

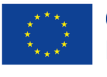

#### Co-funded by the **European Union**

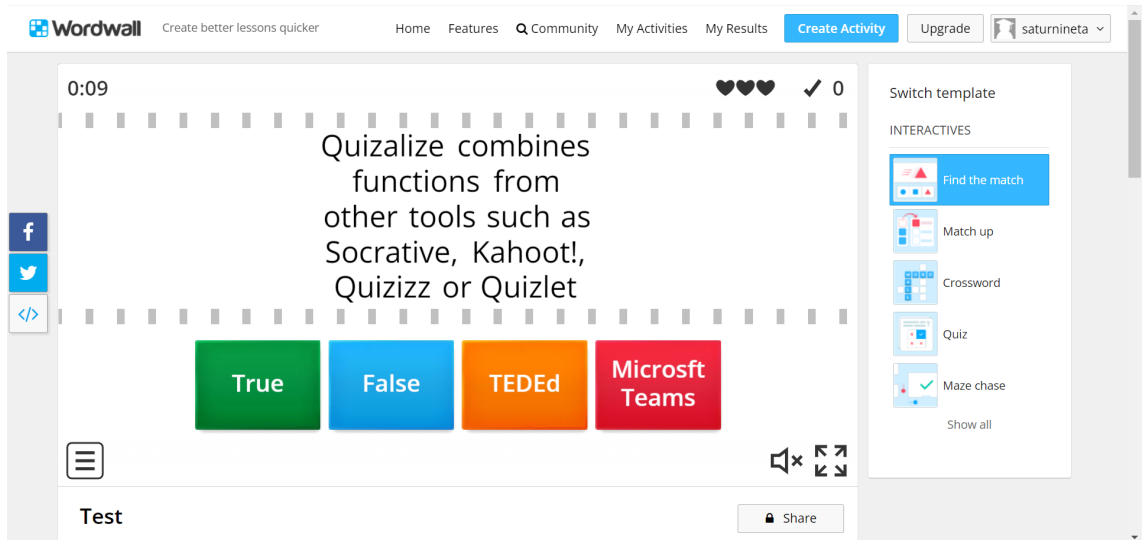

7. Mimo, że wybraliśmy ten typ aktywności, po utworzeniu pierwszej, pozostałe aktywności są tworzone automatycznie:

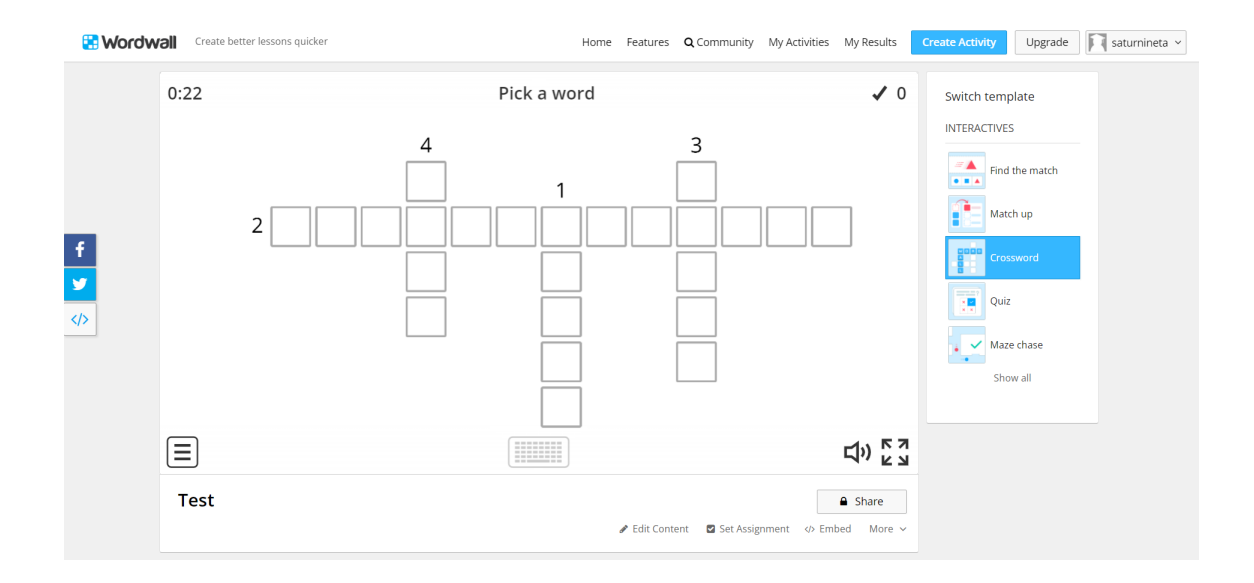

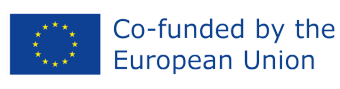

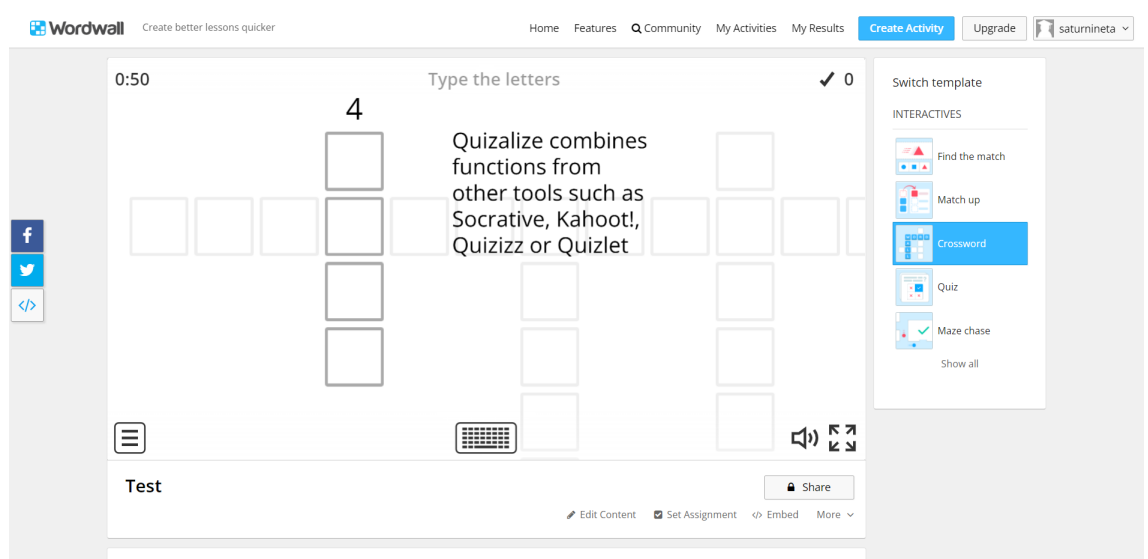

8. Kolejnym krokiem jest przesłanie aktywności do Google Classroom. Można to zrobić z konta Wordwall. Otwórz "Moje zajęcia" i kliknij na trzy kropki obok miejsca, gdzie jest napisane "prywatne" i kliknij na "Ustaw przypisanie":

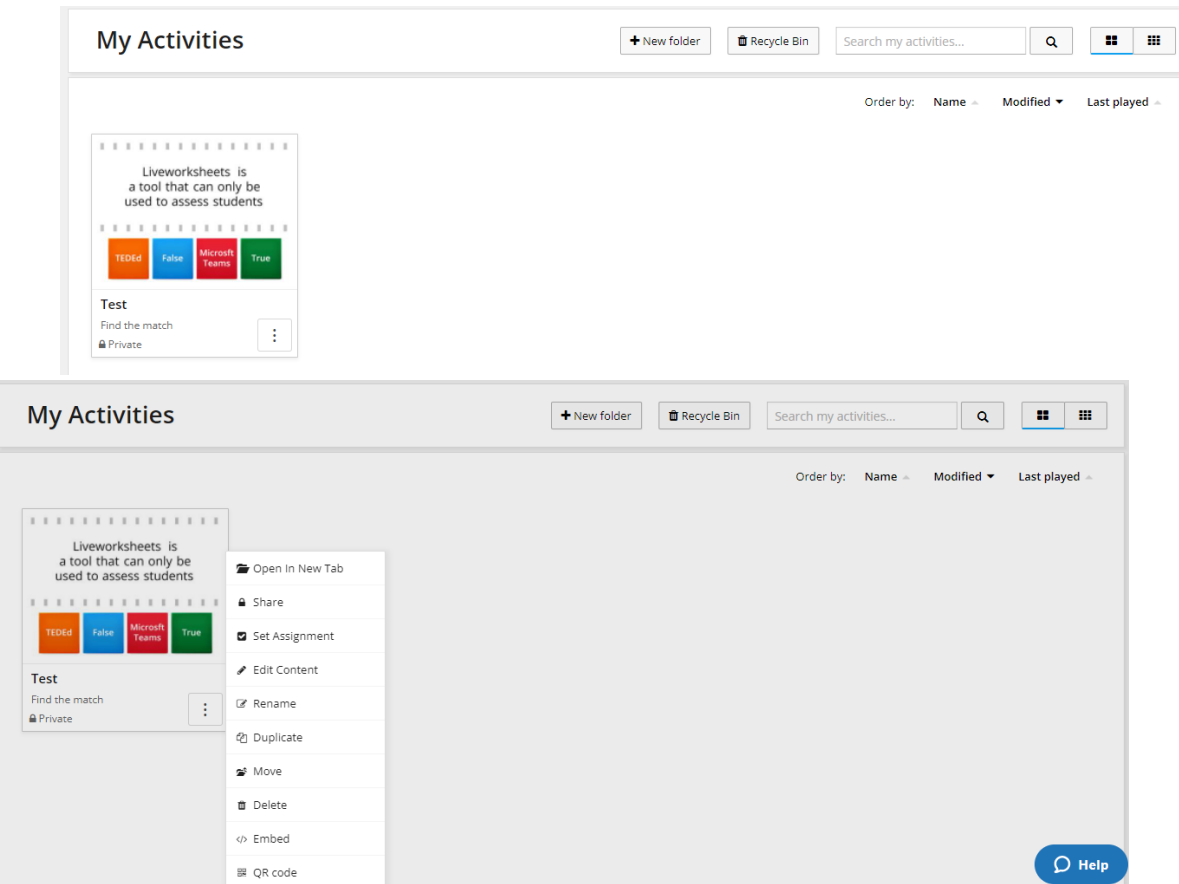

*Projekt ten został zrealizowany przy wsparciu finansowym Komisji Europejskiej. Publikacja odzwierciedla jedynie stanowisko autora i Komisja Europejska nie ponosi odpowiedzialności za umieszczoną w niej zawartość merytoryczną.*

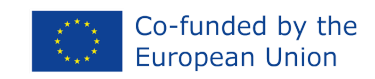

9. Wybierz "Google Classroom", wypełnij pola i kliknij "Start":

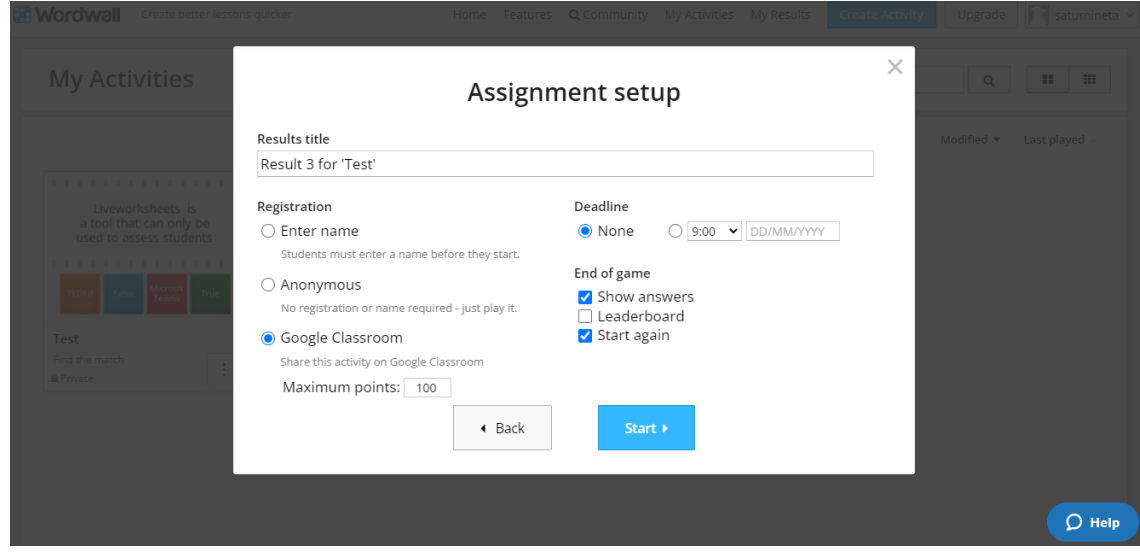

10. Pojawi się ekran. Naciśnij "Zgadzam się". Aktywność będzie teraz wyświetlana w Google Classroom:

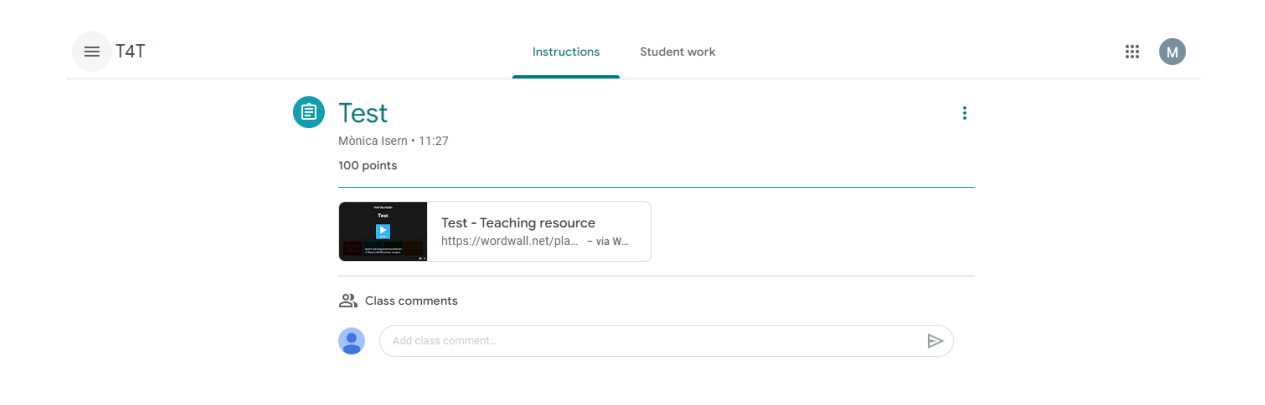

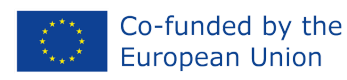

# <span id="page-19-0"></span>**Czego się nauczyliśmy?**

Dotarłeś do końca modułu 2. Do tej pory powinieneś już dowiedzieć się, jak sprawić, by Twoje lekcje były bardziej interaktywne, korzystając z różnych dostępnych narzędzi cyfrowych. Teraz możesz wyszukać i zainstalować na swoich urządzeniach oprogramowanie i aplikacje oraz poszukać innych, które mogą nie być tutaj wymienione, w zależności od potrzeb Twoich i Twoich uczniów.

Ważne jest, aby wybrać te narzędzia cyfrowe, które pomogą Tobie i Twoim uczniom, i nie muszą to być narzędzia najbardziej popularne. Ważne jest, aby pamiętać, że narzędzia, które są dostępne za darmo teraz, mogą nie być darmowe w przyszłości. Ciągle się zmieniają i trzeba być na bieżąco.

## <span id="page-19-1"></span>**Słowniczek**

**Nauczanie mieszane (blended learning**)– styl edukacji, w którym uczniowie uczą się za pośrednictwem mediów elektronicznych i internetowych, a także tradycyjnego nauczania twarzą w twarz.

**Flipped classroom** – to rodzaj nauczania mieszanego, gdzie nauka, która "tradycyjnie odbywała się w klasie, jest teraz wykonywana w domu, a to, co tradycyjnie było pracą domową, jest teraz wykonywane w klasie" (Bergmann & Sams, 2012). W typowym podejściu do odwróconego uczenia się uczniowie oglądają w domu wyjaśnienia nauczyciela na wideo, a następnie ćwiczą to, czego się nauczyli, przychodząc na zajęcia.

**Narzędzie cyfrowe** – programy edukacyjne, strony internetowe lub zasoby online oraz systemy przetwarzania cyfrowego, które zachęcają do aktywnego uczenia się, konstruowania wiedzy i eksploracji w procesie nauczania i uczenia się. Źródło: <https://www.igi-global.com/dictionary/digital-tools/66587>.

**Narzędzia do współpracy –** narzędzia do współpracy online to aplikacje, programy lub platformy, które pomagają firmom i ich pracownikom usprawnić proces twórczy oraz pracować razem bardziej efektywnie i wydajnie. Źródło: <https://www.bynder.com/en/glossary/collaboration-tools/>.

**Narzędzia zaangażowania** – narzędzia, które pomagają nam w lepszej interakcji, w tym kontekście, z naszymi studentami i między samymi studentami.

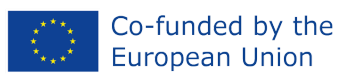

# <span id="page-20-0"></span>**Wskazówki do dalszej lektury**

- ❖ **Brindley and Walti (2009) Creating Effective Collaborative Learning Groups in an Online Environment** – https://files.eric.ed.gov/fulltext/EJ847776.pdf
- ❖ **Group work: Using cooperative learning groups effectively** [https://cft.vanderbilt.edu/guides-sub-pages/setting-up-and-facilitating-group-work-using-coopera](https://cft.vanderbilt.edu/guides-sub-pages/setting-up-and-facilitating-group-work-using-cooperative-learning-groups-effectively/) [tive-learning-groups-effectively/](https://cft.vanderbilt.edu/guides-sub-pages/setting-up-and-facilitating-group-work-using-cooperative-learning-groups-effectively/)
- ❖ **Arden, M. (2021) The 20 Best Tools for Virtual and Distance Learning** <https://www.prodigygame.com/main-en/blog/virtual-learning-tools/>
- ❖ **Thompson, S. (2017) 7 Online Communication Tools That Can Help You Collaborate In Your eLearning Teams** – https://elearningindustry.com/7-online-communication-tools-collaborate-elearning-teams
- ❖ **Gupta, P. (2016) Tools, Tips & Resources Teachers Must Know to Learn About Gamification of Education** – <https://edtechreview.in/trends-insights/insights/2293-gamification-of-education>
- ❖ **Essential Gamification Tools** <https://educationalresources.online/essential-gamification-tools/>

#### Sprawdź również naszą Bibliotekę T4T. Oto kilka przydatnych zasobów:

- ❖ **Reissman, H. (2018) 7 smart ways to use technology in the classroom** https://ideas.ted.com/7-smart-ways-to-use-technology-in-classrooms/
- ❖ **Miller, M. (2019) 30 interactive Google Slides activities** http://ditchthattextbook.com/8-interactive-google-slides-activities-for-classroom-excitement/
- ❖ **TeachThought Staff (2012) How Deeper Learning contributes to Digital Learning** https://www.teachthought.com/technology/digital-learning-tools-function/